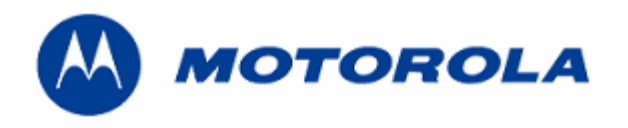

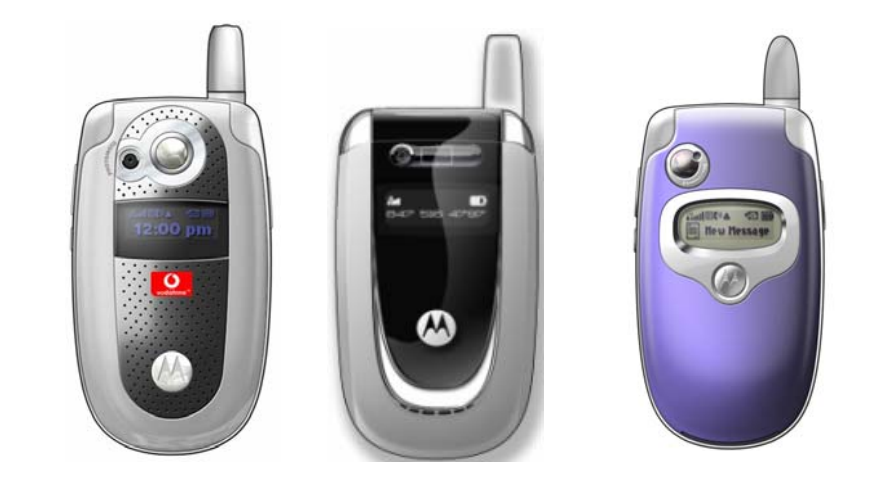

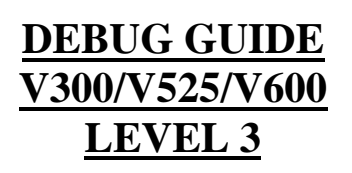

## **INDEX**

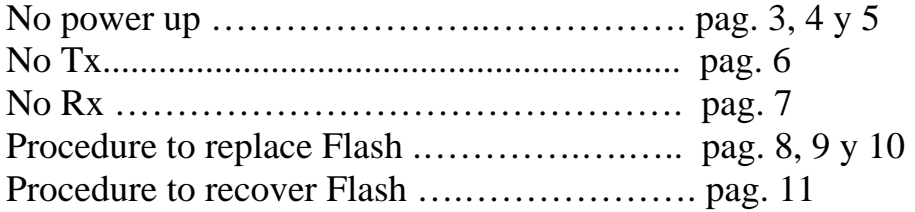

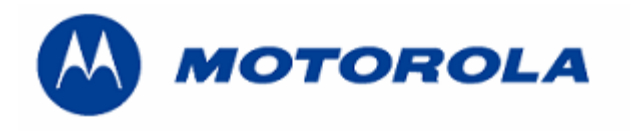

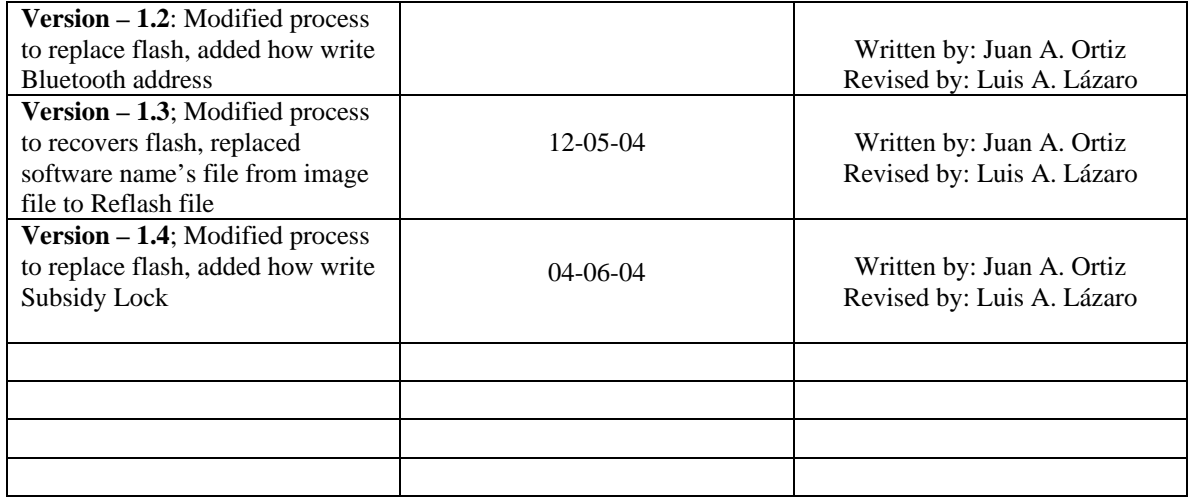

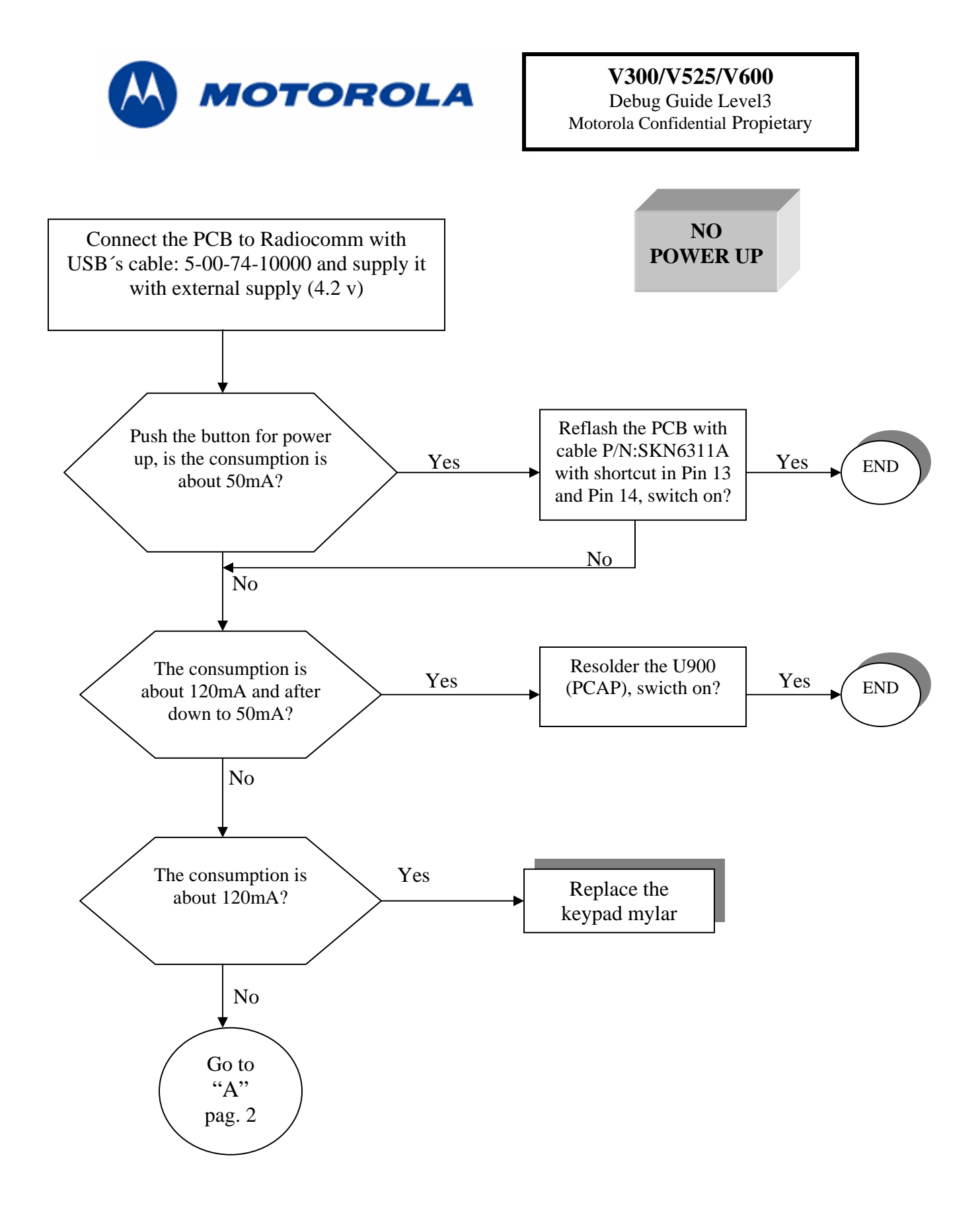

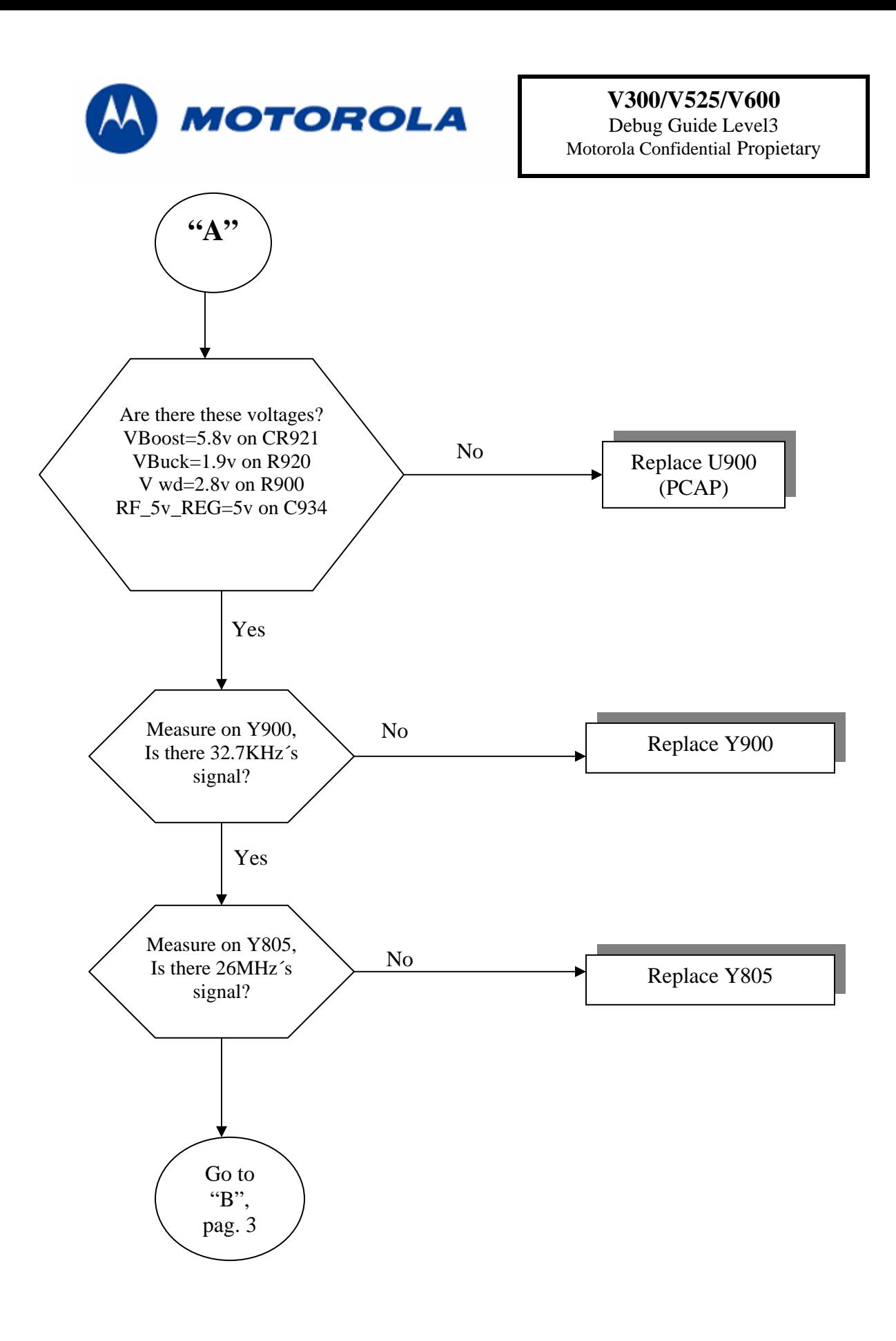

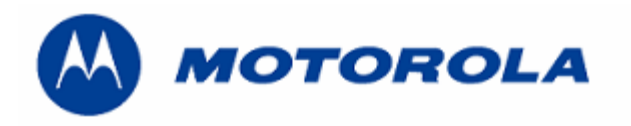

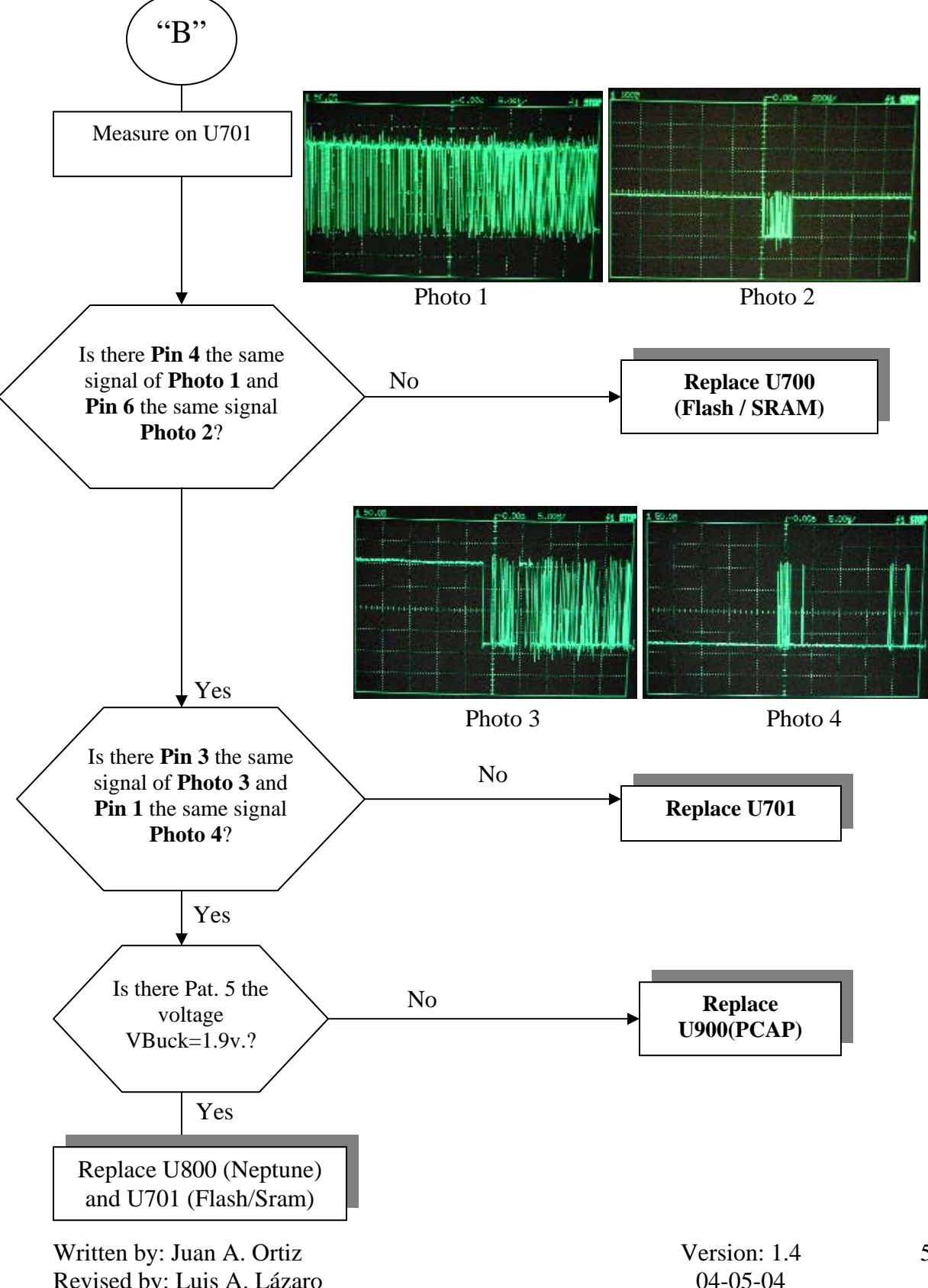

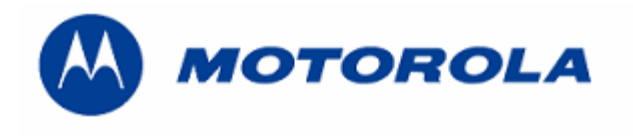

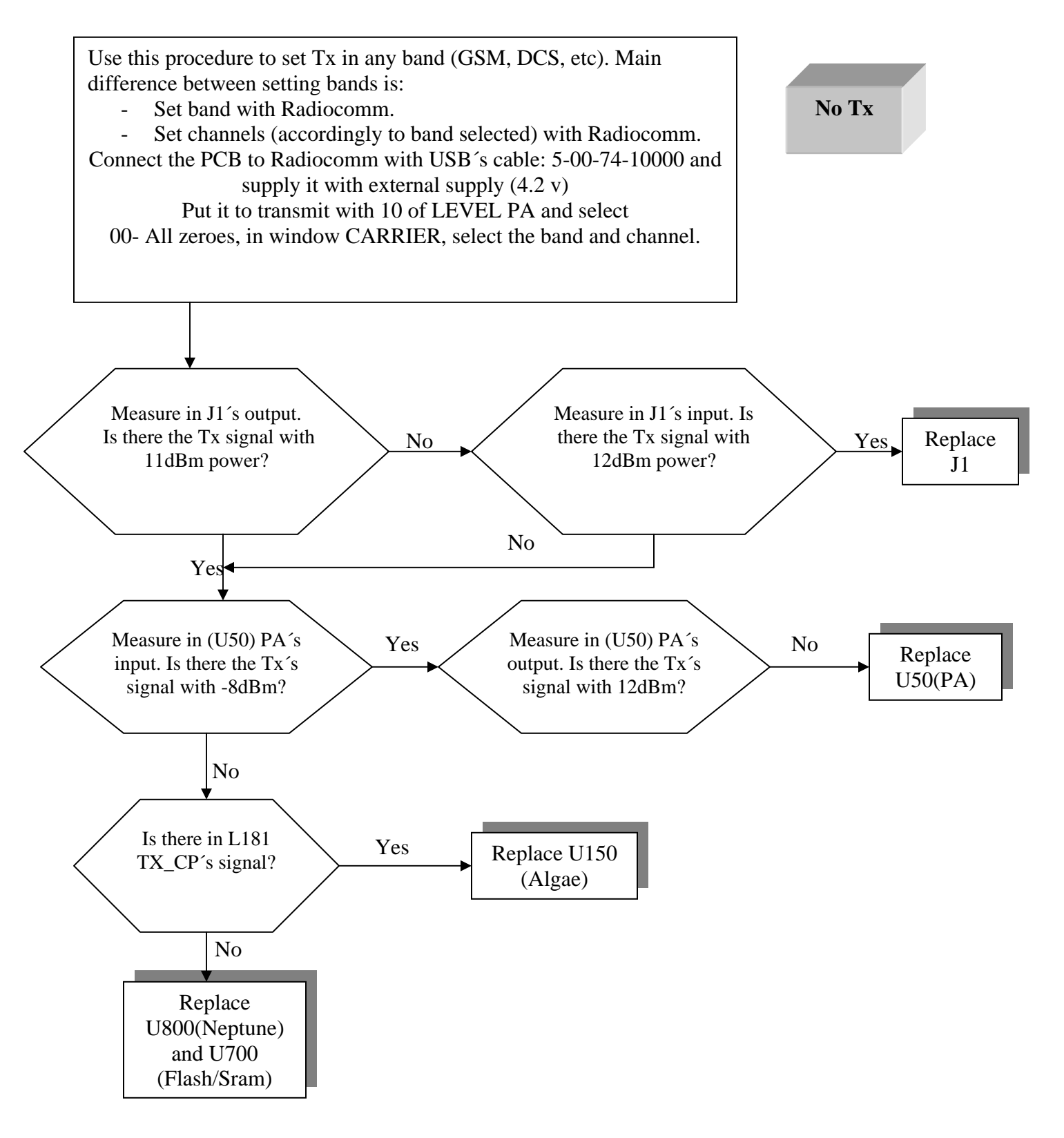

6

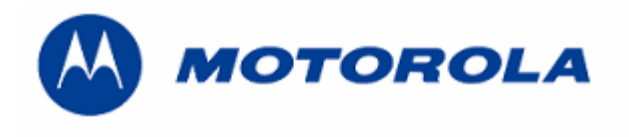

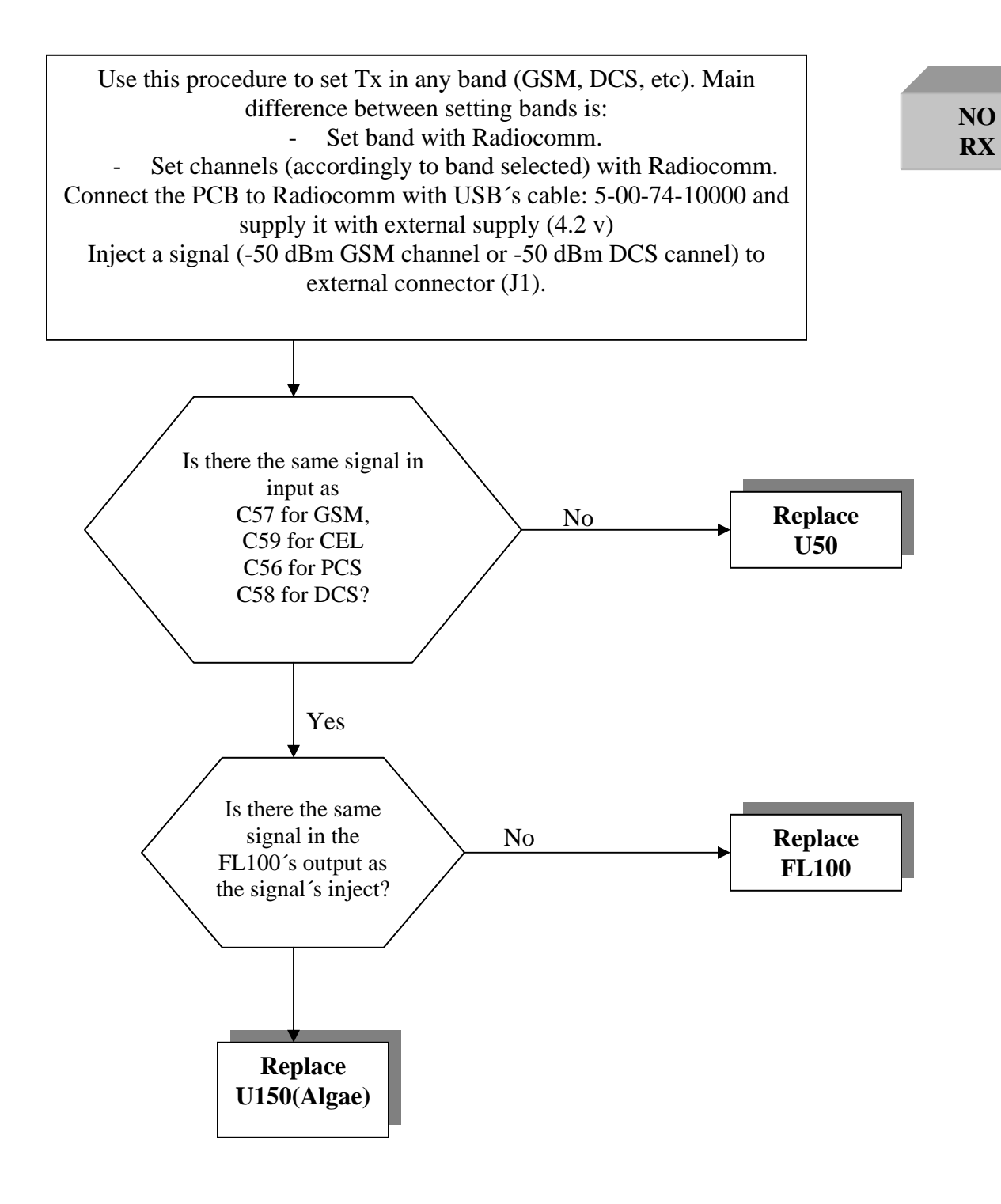

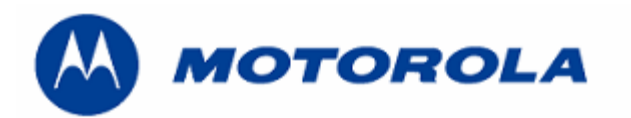

**Procedure flash**'s replace **the state of the state of the state of the state of the state of the state of the state of the state of the state of the state of the state of the state of the state of the state of the state of the stat** 

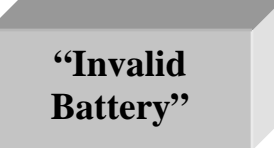

## **FOLLOW THIS PROCEDURE TO REPLACE THE FLASH AND MICROPROCESOR**

REQUIREMENTS: FOR THIS PROCEDURE WE USE, WINDOWS 2000, PST 6.8 AND RADIOCOMM 7.1.1 ALWAYS

1. - Download this software with this cable P/N: 5-00-74-10000

TRIPLETS\_G\_0B.08.8F9R\_RFO\_RFDI\_image.shx.

- 2. To restore the BD Address (Bluetooth Device Address), with Radiocomm 7.1.1
	- Put the PCB in suspend mode.
	- Click in "GSM 2"
	- In STELEM/RDELEM write that information:

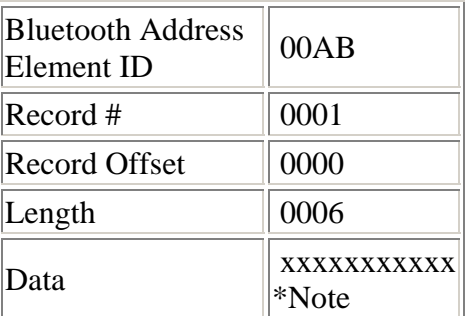

\*Note: BD ADDR, can be found at approval label on the rear housing. BD ADDR is unique to each phone.

-Click on STELEM

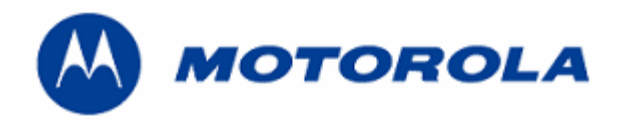

- 3.- Then restore IMEI, with Radiocomm 7.1.1:
	- Put the PCB in suspend mode.
	- Click in "GSM 2"
	- In STELEM/RDELEM write that information:

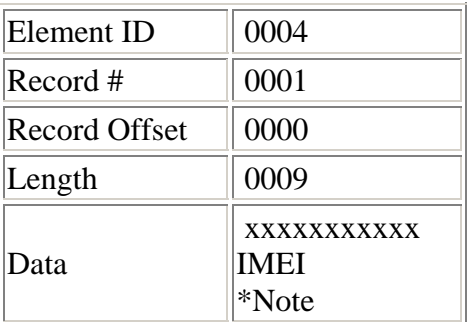

\*Note: Example for writing an imei:

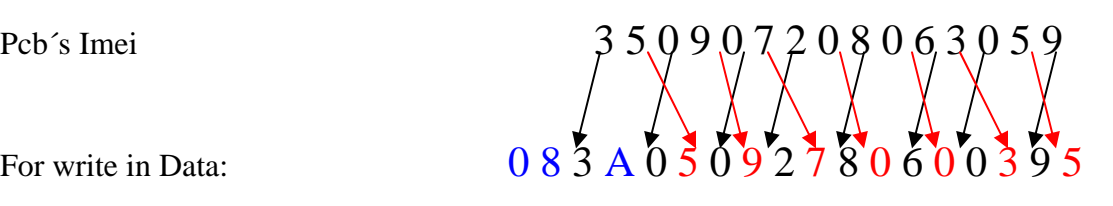

-Click on STELEM

- 4. Then restore Subsidy Lock, with Radiocomm 7.1.1:
	- Put the PCB in suspend mode.
	- Click in "GSM 2"
	- In STELEM/RDELEM write that information:

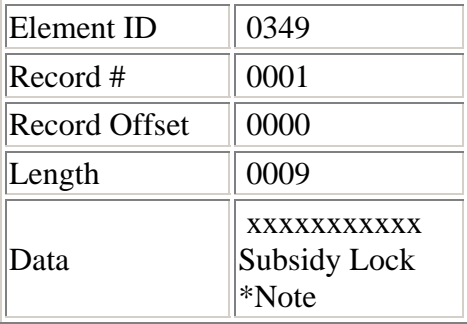

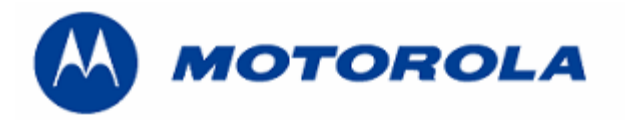

\*Note: Example for writing a subsidy lock:

Pcb's subsidy lock

For write in Data:

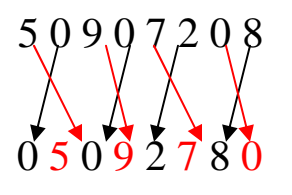

-Click on STELEM

5. - Then restore all NVM elements, with Radiocomm 7.1.1

6. - Download this software with this cable P/N: 5-00-74-10000

TRIPLETS\_G\_0B.09.1DR\_reflash.shx

7. - After downloading last software's version, phasing the transceiver with GPGATE and Master Reset and Master Clear.

To read the NVM / Seem Elements from a golden unit:

- 1. Connect the transceiver to Internal Radiocomm, INITIALIZE it and SUSPEND it.
- 2. Select PHONE and NV/SEEM.
- 3. In PRODUCT select the platform.
- 4. Select READ.
- 5. Save the NVM / elements with a product's name

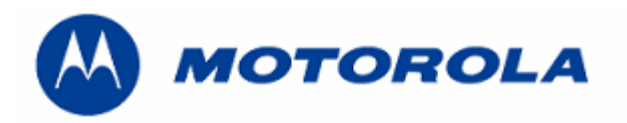

**Recover the reflash** 

.- This procedure must be used for no power up, power down in standby itself or "blocked", failures.

## REQUIREMENTS: FOR THIS PROCEDURE WE USE, WINDOWS 2000, PST 6.8 AND RADIOCOMM 7.1.1 ALWAYS

1. - Download this software with this cable P/N: 5-00-74-10000 and push keys # and \* and the power up.

## TRIPLETS\_G\_0B.09.1DR\_reflash.shx

2. - Then restore all NVM elements, with the Radiocomm 7.1.1

3. - After downloading last software's version, phasing the transceiver with GPGATE and Master Reset and Master Clear.